# **Freight Documentation**

*Release 0.0.0*

**David Cramer**

August 18, 2015

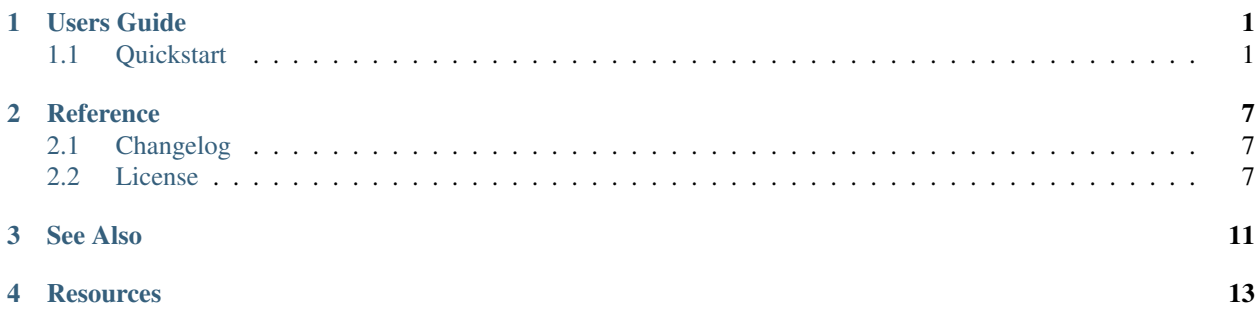

# **Users Guide**

# <span id="page-4-1"></span><span id="page-4-0"></span>**1.1 Quickstart**

The easiest way to get started is to run Freight on Heroku:

## **1.1.1 Requirements**

Note: Freight is designed to support behind-firewall installation. However, this guide does not yet cover all required configuration.

If you're not using Heroku, you'll need to ensure a few server dependencies:

- Redis
- PostgreSQL
- Python 2.7
- Node.js

## **1.1.2 Dependencies**

Freight contains dependencies both from Python (for the API and workers) and JavaScript (for the frontend). We recommend using a virtualenv, but we're not going to cover that in our quickstart guide.

Start by installing Python dependencies:

python setup.py develop

And then install the JavaScript dependencies:

npm install

## **1.1.3 Configuration**

Configuration can be managed either via a Python file, or selectively via environment variables. Generally there are sane defaults available where appropriate, though many things are install-specific.

If you're using a configuration file you'll need to pass it with FREIGHT\_CONF environment variable:

<span id="page-5-0"></span>FREIGHT\_CONF=/tmp/freight.conf.py bin/web

The following values should be configured:

#### **API\_KEY**

The API key clients will use to communicate with Freight.

#### **SSH\_PRIVATE\_KEY**

The SSH private key required for cloning repositories (newlines replaced with  $\n\$ n). This will also be made available to providers as a file-system resource.

#### **DEFAULT\_TIMEOUT**

The default timeout for deploys.

#### **Google Authentication**

The frontend currently only supports authenticating with Google. You'll need a [Google Developer](https://console.developers.google.com/) account in order to create an OAuth2 [webserver application.](https://developers.google.com/accounts/docs/OAuth2WebServer) Set its *Redirect URI* to *\$HOST/auth/complete/*.

#### **GOOGLE\_CLIENT\_ID**

The client ID for the Google application.

#### **GOOGLE\_CLIENT\_SECRET**

The client ID for the Google application.

#### **GOOGLE\_DOMAIN**

The Google Apps domain to restrict authentication to.

### **GitHub Checks**

To integrate GitHub context checks you'll need to generate an API token:

```
curlish https://api.github.com/authorizations \
   -u your-username \
   -X POST \
   -J scopes='repo' \
    -J note='freight'
```
The following configuration is available:

#### **GITHUB\_TOKEN**

The generated API token.

#### **GITHUB\_API\_ROOT**

The base URL for the API. Defaults to https://api.github.com

#### **Sentry Reporting**

Support exists for reporting internal errors to an upstream [Sentry](https://getsentry.com) server.

#### **SENTRY\_DSN**

A DSN value from Sentry.

## **1.1.4 Bootstrap the Database**

Note: If you're on Heroku, you can skip this step.

If you haven't already, create a new database for Freight:

createdb -E utf-8 freight

Now apply Freight's migrations:

bin/upgrade

## **1.1.5 Webserver**

At this point you should have a working installation. To test this, launch the webserver:

bin/web

{

}

You should then be able to access the frontend: <http://localhost:5000>

## **1.1.6 Creating an Application**

Note: Our examples will use the [Curlish](http://pythonhosted.org/curlish/) utility and the local server with its default key.

With the webserver online, you should be able to access the API. The first thing you'll need to do is create an application:

```
curlish http://localhost:5000/api/0/apps/ \
   -H 'Authorization: Key 3e84744ab2714151b1db789df82b41c0021958fe4d77406e9c0947c34f5c5a70' \
   -X POST \
   -J repository=git@github.com:my-organization/example.git \
   -J name=example \
   -J provider=shell \
   -J provider_config='{"command": "bin/fab -a -i {ssh_key} -R {environment} {task}:sha={sha}"}'
```
We've created a new application named "example" using the shell provider.

The important part here is our provider configuration:

```
"command": "bin/fab -a -i {ssh_key} -R {environment} {task}:sha={sha}"
```
The command we're passing is simply a wrapper around Fabric:

```
#!/bin/bash
# Usage: bin/fab [arguments]
# Wrapper around Fabric which ensures any required dependencies are installed.
pip install fabric pytz
fab $@
```
Note: This bin/fab file is not part of Freight, but rather it's referencing a path relative to your repository root.

## **1.1.7 Creating a new Deploy**

Once we've configured our application we can create a new deploy:

```
curlish http://localhost:5000/api/0/tasks/ \
   -H 'Authorization: Key 3e84744ab2714151b1db789df82b41c0021958fe4d77406e9c0947c34f5c5a70' \
   -X POST \
   -J app=example \
   -J ref=master \
   -J task=deploy \
   -J user="user@example.com"
```
In our response we'll get back the task summary which simply notes its pending and gives you it's ID:

```
"id": "1",
"status": "pending"
```
{

}

## **1.1.8 Monitoring a Deploy**

While Freight intends to provide a feature-rich frontend, it's fundamentally an API-driven application.

For example, to get the status of a deploy:

```
curlish http://localhost:5000/api/0/tasks/1/ \
   -H 'Authorization: Key 3e84744ab2714151b1db789df82b41c0021958fe4d77406e9c0947c34f5c5a70'
```
Additionally you can access the logs via the API:

```
curlish http://localhost:5000/api/0/tasks/1/log/?offset=-1&limit=1000 \
 -H 'Authorization: Key 3e84744ab2714151b1db789df82b41c0021958fe4d77406e9c0947c34f5c5a
```
## **1.1.9 Rolling Back**

While Freight doesn't formally offer a first-class rollback control, you can tell it to deploy the previous stable:

```
curlish http://localhost:5000/api/0/tasks/ \
   -H 'Authorization: Key 3e84744ab2714151b1db789df82b41c0021958fe4d77406e9c0947c34f5c5a70' \
   -X POST \
   -J app=example \
   -J ref=:previous \
    -J task=deploy \
    -J user="user@example.com"
```
## **1.1.10 Setting up Slack notifications**

```
First of all, head to Slack and create a "webhook" integration.
```

```
curlish https://scurri-freight-test.herokuapp.com/api/0/apps/1/ \
   -H 'Authorization: Key 3e84744ab2714151b1db789df82b41c0021958fe4d77406e9c0947c34f5c5a70' \
   -X POST \
   -J notifiers='[{"type":"slack", "config": {"webhook_url": "https://hooks.slack.com/$ervices/XXX/'
```
## **1.1.11 Setting up Github checks**

In this case, only the CircleCI checks will be considered.

```
curlish https://scurri-freight-test.herokuapp.com/api/0/apps/1/ \
    -H 'Authorization: Key 3e84744ab2714151b1db789df82b41c0021958fe4d77406e9c0947c34f5c5a70' \
    -X POST \
   -J checks='[{"type": "github", "config": {"contexts": ["ci/circleci"], "repo": "my-organization/
```
## **1.1.12 Next Steps**

To learn more about other checks/notifiers, we recommend diving into the code.

## **Reference**

# <span id="page-10-1"></span><span id="page-10-0"></span>**2.1 Changelog**

## <span id="page-10-2"></span>**2.2 License**

Freight is licensed under the Apache 2.0 license. The full license text can be found below (*[Freight License](#page-10-3)*).

## <span id="page-10-3"></span>**2.2.1 Freight License**

Apache License

Version 2.0, January 2004

<http://www.apache.org/licenses/>

#### TERMS AND CONDITIONS FOR USE, REPRODUCTION, AND DISTRIBUTION

1. Definitions.

"License" shall mean the terms and conditions for use, reproduction, and distribution as defined by Sections 1 through 9 of this document.

"Licensor" shall mean the copyright owner or entity authorized by the copyright owner that is granting the License.

"Legal Entity" shall mean the union of the acting entity and all other entities that control, are controlled by, or are under common control with that entity. For the purposes of this definition, "control" means (i) the power, direct or indirect, to cause the direction or management of such entity, whether by contract or otherwise, or (ii) ownership of fifty percent (50%) or more of the outstanding shares, or (iii) beneficial ownership of such entity.

"You" (or "Your") shall mean an individual or Legal Entity exercising permissions granted by this License.

"Source" form shall mean the preferred form for making modifications, including but not limited to software source code, documentation source, and configuration files.

"Object" form shall mean any form resulting from mechanical transformation or translation of a Source form, including but not limited to compiled object code, generated documentation, and conversions to other media types.

"Work" shall mean the work of authorship, whether in Source or Object form, made available under the License, as indicated by a copyright notice that is included in or attached to the work (an example is provided in the Appendix below).

"Derivative Works" shall mean any work, whether in Source or Object form, that is based on (or derived from) the Work and for which the editorial revisions, annotations, elaborations, or other modifications represent, as a whole, an original work of authorship. For the purposes of this License, Derivative Works shall not include works that remain separable from, or merely link (or bind by name) to the interfaces of, the Work and Derivative Works thereof.

"Contribution" shall mean any work of authorship, including the original version of the Work and any modifications or additions to that Work or Derivative Works thereof, that is intentionally submitted to Licensor for inclusion in the Work by the copyright owner or by an individual or Legal Entity authorized to submit on behalf of the copyright owner. For the purposes of this definition, "submitted" means any form of electronic, verbal, or written communication sent to the Licensor or its representatives, including but not limited to communication on electronic mailing lists, source code control systems, and issue tracking systems that are managed by, or on behalf of, the Licensor for the purpose of discussing and improving the Work, but excluding communication that is conspicuously marked or otherwise designated in writing by the copyright owner as "Not a Contribution."

"Contributor" shall mean Licensor and any individual or Legal Entity on behalf of whom a Contribution has been received by Licensor and subsequently incorporated within the Work.

- 2. Grant of Copyright License. Subject to the terms and conditions of this License, each Contributor hereby grants to You a perpetual, worldwide, non-exclusive, no-charge, royalty-free, irrevocable copyright license to reproduce, prepare Derivative Works of, publicly display, publicly perform, sublicense, and distribute the Work and such Derivative Works in Source or Object form.
- 3. Grant of Patent License. Subject to the terms and conditions of this License, each Contributor hereby grants to You a perpetual, worldwide, non-exclusive, no-charge, royalty-free, irrevocable (except as stated in this section) patent license to make, have made, use, offer to sell, sell, import, and otherwise transfer the Work, where such license applies only to those patent claims licensable by such Contributor that are necessarily infringed by their Contribution(s) alone or by combination of their Contribution(s) with the Work to which such Contribution(s) was submitted. If You institute patent litigation against any entity (including a cross-claim or counterclaim in a lawsuit) alleging that the Work or a Contribution incorporated within the Work constitutes direct or contributory patent infringement, then any patent licenses granted to You under this License for that Work shall terminate as of the date such litigation is filed.
- 4. Redistribution. You may reproduce and distribute copies of the Work or Derivative Works thereof in any medium, with or without modifications, and in Source or Object form, provided that You meet the following conditions:
	- (a) You must give any other recipients of the Work or Derivative Works a copy of this License; and
	- (b) You must cause any modified files to carry prominent notices stating that You changed the files; and
	- (c) You must retain, in the Source form of any Derivative Works that You distribute, all copyright, patent, trademark, and attribution notices from the Source form of the Work, excluding those notices that do not pertain to any part of the Derivative Works; and
	- (d) If the Work includes a "NOTICE" text file as part of its distribution, then any Derivative Works that You distribute must include a readable copy of the attribution notices contained within such NOTICE file, excluding those notices that do not pertain to any part of the Derivative Works, in at least one of the following places: within a NOTICE text file distributed as part of the Derivative Works; within the Source form or documentation, if provided along with the Derivative Works; or, within a display generated by the Derivative Works, if and wherever such third-party notices normally appear. The contents of the NOTICE file are for informational purposes only and do not modify the License. You may add Your own attribution notices within Derivative Works that You distribute, alongside or as an addendum to the NOTICE text from the Work, provided that such additional attribution notices cannot be construed as modifying the License.

You may add Your own copyright statement to Your modifications and may provide additional or different license terms and conditions for use, reproduction, or distribution of Your modifications, or for any such Derivative Works as a whole, provided Your use, reproduction, and distribution of the Work otherwise complies with the conditions stated in this License.

- 5. Submission of Contributions. Unless You explicitly state otherwise, any Contribution intentionally submitted for inclusion in the Work by You to the Licensor shall be under the terms and conditions of this License, without any additional terms or conditions. Notwithstanding the above, nothing herein shall supersede or modify the terms of any separate license agreement you may have executed with Licensor regarding such Contributions.
- 6. Trademarks. This License does not grant permission to use the trade names, trademarks, service marks, or product names of the Licensor, except as required for reasonable and customary use in describing the origin of the Work and reproducing the content of the NOTICE file.
- 7. Disclaimer of Warranty. Unless required by applicable law or agreed to in writing, Licensor provides the Work (and each Contributor provides its Contributions) on an "AS IS" BASIS, WITHOUT WARRANTIES OR CON-DITIONS OF ANY KIND, either express or implied, including, without limitation, any warranties or conditions of TITLE, NON-INFRINGEMENT, MERCHANTABILITY, or FITNESS FOR A PARTICULAR PURPOSE. You are solely responsible for determining the appropriateness of using or redistributing the Work and assume any risks associated with Your exercise of permissions under this License.
- 8. Limitation of Liability. In no event and under no legal theory, whether in tort (including negligence), contract, or otherwise, unless required by applicable law (such as deliberate and grossly negligent acts) or agreed to in writing, shall any Contributor be liable to You for damages, including any direct, indirect, special, incidental, or consequential damages of any character arising as a result of this License or out of the use or inability to use the Work (including but not limited to damages for loss of goodwill, work stoppage, computer failure or malfunction, or any and all other commercial damages or losses), even if such Contributor has been advised of the possibility of such damages.
- 9. Accepting Warranty or Additional Liability. While redistributing the Work or Derivative Works thereof, You may choose to offer, and charge a fee for, acceptance of support, warranty, indemnity, or other liability obligations and/or rights consistent with this License. However, in accepting such obligations, You may act only on Your own behalf and on Your sole responsibility, not on behalf of any other Contributor, and only if You agree to indemnify, defend, and hold each Contributor harmless for any liability incurred by, or claims asserted against, such Contributor by reason of your accepting any such warranty or additional liability.

#### END OF TERMS AND CONDITIONS

APPENDIX: How to apply the Apache License to your work.

To apply the Apache License to your work, attach the following boilerplate notice, with the fields enclosed by brackets "[]" replaced with your own identifying information. (Don't include the brackets!) The text should be enclosed in the appropriate comment syntax for the file format. We also recommend that a file or class name and description of purpose be included on the same "printed page" as the copyright notice for easier identification within third-party archives.

#### Copyright 2015 GetSentry LLC.

Licensed under the Apache License, Version 2.0 (the "License"); you may not use this file except in compliance with the License. You may obtain a copy of the License at

#### <http://www.apache.org/licenses/LICENSE-2.0>

Unless required by applicable law or agreed to in writing, software distributed under the License is distributed on an "AS IS" BASIS, WITHOUT WARRANTIES OR CONDITIONS OF ANY KIND, either express or implied. See the License for the specific language governing permissions and limitations under the License.

**See Also**

- <span id="page-14-0"></span>• [freight-cli](https://github.com/getsentry/freight-cli)
- [hubot-freight](https://github.com/getsentry/hubot-freight)

# **Resources**

- <span id="page-16-0"></span>• [Bug Tracker](http://github.com/getsentry/freight/issues)
- [Code](http://github.com/getsentry/freight)
- IRC (irc.freenode.net, #sentry)

Index

# A

API\_KEY command line option, [2](#page-5-0)

# C

command line option API\_KEY, [2](#page-5-0) DEFAULT\_TIMEOUT, [2](#page-5-0) GITHUB\_API\_ROOT, [2](#page-5-0) GITHUB\_TOKEN, [2](#page-5-0) GOOGLE\_CLIENT\_ID, [2](#page-5-0) GOOGLE\_CLIENT\_SECRET, [2](#page-5-0) GOOGLE\_DOMAIN, [2](#page-5-0) SENTRY\_DSN, [2](#page-5-0) SSH\_PRIVATE\_KEY, [2](#page-5-0)

# D

DEFAULT\_TIMEOUT command line option, [2](#page-5-0)

# G

GITHUB\_API\_ROOT command line option, [2](#page-5-0) GITHUB\_TOKEN command line option, [2](#page-5-0) GOOGLE\_CLIENT\_ID command line option, [2](#page-5-0) GOOGLE\_CLIENT\_SECRET command line option, [2](#page-5-0) GOOGLE\_DOMAIN command line option, [2](#page-5-0)

# S

SENTRY\_DSN command line option, [2](#page-5-0) SSH\_PRIVATE\_KEY command line option, [2](#page-5-0)